# GUIDA Iscrizioni On-Line Scuole comunali dell'infanzia di Bari

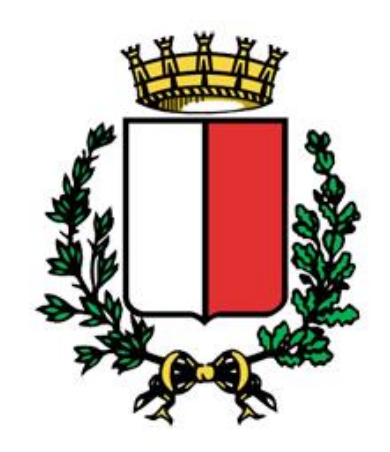

**COMUNE DI BARI** 

# Registrazione a Sistema Infanzia Bari

La registrazione è aperta a tutti coloro che hanno il titolo legale per iscrivere i bambini alle scuole dell'infanzia comunali di Bari (il padre, la madre, il tutore o l'affidatario dell'alunno, etc) e serve per ottenere le credenziali per l'accesso alle Iscrizioni on line.

La registrazione si deve effettuare una sola volta. Con le credenziali ottenute è possibile inoltrare più domande per bambini diversi (ma non si può inoltrare più di una domanda per lo stesso bambino).

Per registrarsi si deve andare sulla pagina www.sistemainfanziabari.it

L'immagine qui in basso mostra come compilare correttamente i campi per la registrazione al sistema.

## Registrazione

## Sei un Genitore/Tutore? Iscriviti ora!

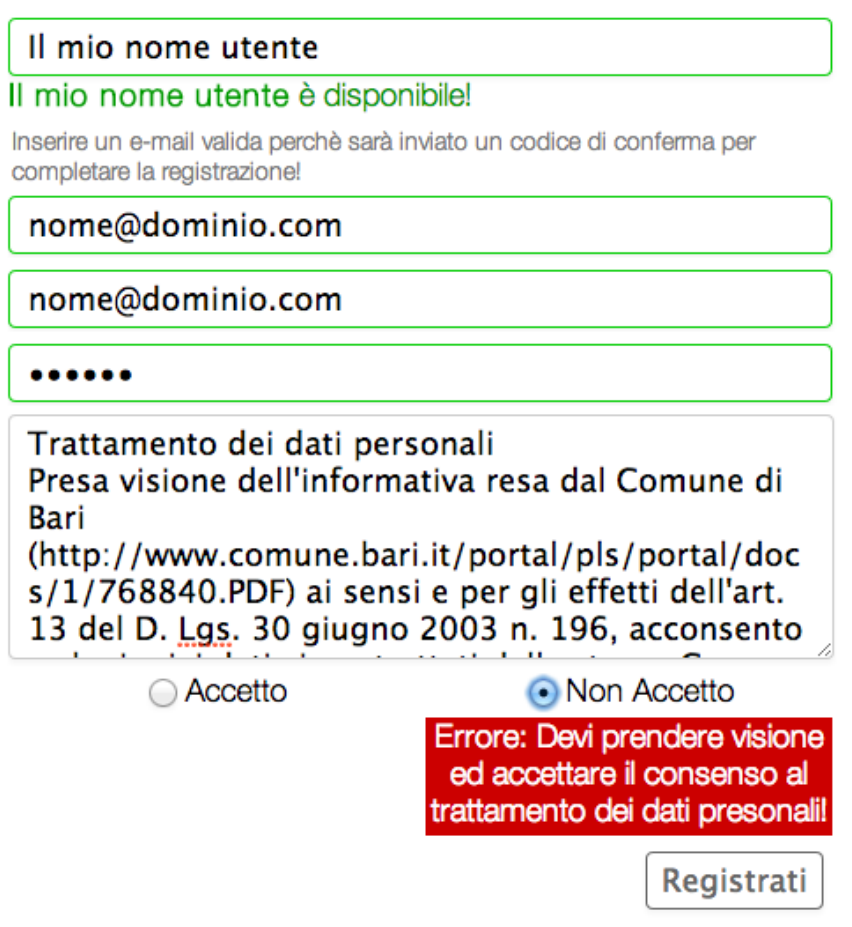

Il consenso al trattamento dei dati ("**Accetto**") consente di proseguire con la registrazione Dopo aver inserito i dati, è necessario cliccare sul pulsante "**Registrati**".

In caso di dati mancanti o errori sarà visualizzato un messaggio su sfondo rosso accanto al campo interessato.

A seguito della registrazione si riceverà, all'indirizzo di posta elettronica comunicato, una e-mail con oggetto "**Registrazione a Sistema Infanzia Bari**"

L'e-mail, inoltre, conterrà il riepilogo dei dati di registrazione e un codice di conferma per attivare l'account creato.

Fino a quando non si conferma la propria registrazione cliccando sul link "**Conferma Registrazione**" o andando su **http://www.sistemainfanziabari.it** e inserendo il codice di conferma presente nell'e-mail non sarà possibile utilizzare il sistema d'iscrizione online.

### Sistema Infanzia Bari

#### Ciao test2,

Hai effettuato la registrazione su Sistema Infanzia Bari il 20/01/2014 alle 09:43, ma non hai ancora confermato l'indirizzo e-mail associato al tuo account. Non potrai usare Sistema Infanzia Bari finché non ci avrai dimostrato che questo indirizzo e-mail ti appartiene.

Per completare la registrazione segui questo link: http://localhost/netedit2/Home.htm

Ti potrebbe venire chiesto di inserire questo codice di conferma: 59393

#### Conferma registrazione

Riepilogo dei tuoi dati di registrazione: Username: test2 Password: 123456

Non hai creato un account Sistema Infanzia Barl? faccelo sapere. Questo messaggio è stato inviato a fabrizio.mesto@telnetsrl.com, come da te richiesto.

Se il link presente nell'e-mail "**Conferma registrazione**" non dovesse funzionare sarà sempre possibile andare sul sito **http://www.sistemainfanziabari.it** cliccare sul link in basso a destra "**Conferma la tua Registrazione**" come da immagine in basso

Conferma la tua registrazione:

Ti sei già registrato, ed hai ricevuto via email il codice di registrazione?

Conferma la tua Registrazione

Apparirà la seguente schermata dove, inserendo l'e-mail e codice di attivazione ricevuto nell'e-mail di registrazione, si potrà attivare il proprio account.

> Ti sei già registrato ed hai ricevuto via email il CODICE DI ATTIVAZIONE?

Il tuo indirizzo email

Il codice di attivazione

Conferma Registrazione

## Presentazione della Domanda d'Iscrizione

Ricerca Bambino per Codice Fiscale

Per iscrivere il bambino alla scuola dell'infanzia comunali è necessario inserire il codice fiscale dello stesso e premere "**Cerca**"

In caso di codice fiscale non presente nell'anagrafe del Comune di Bari il sistema darà il seguente messaggio:

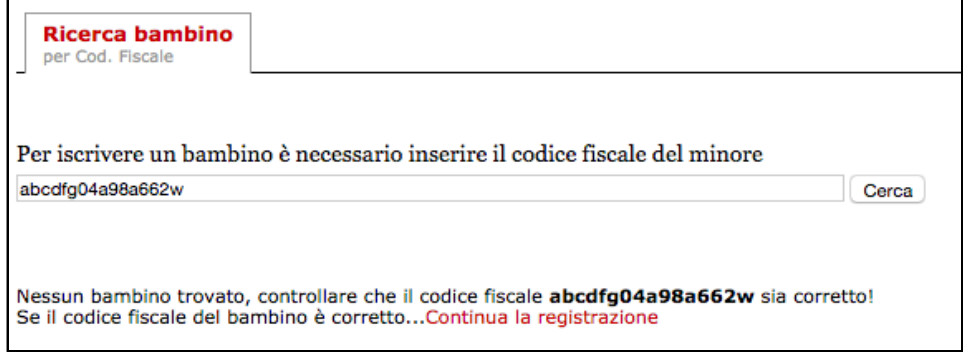

Si potrà comunque continuare con la registrazione del minore cliccando su "**Continua la registrazione**" e compilando manualmente i campi richiesti come nell'immagine in basso

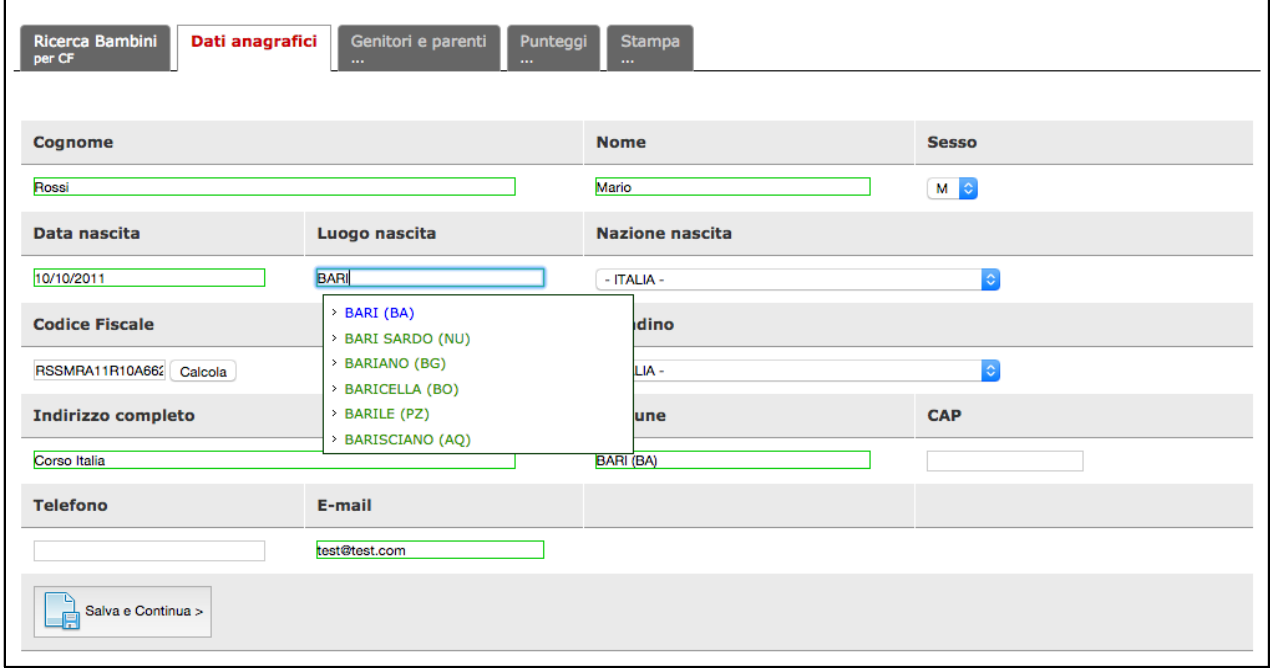

In caso in cui il codice fiscale del bambino è presente nell'anagrafe del comune il sistema proporrà il suo nome e cognome e cliccando su di esso sarà possibile procedere con la registrazione

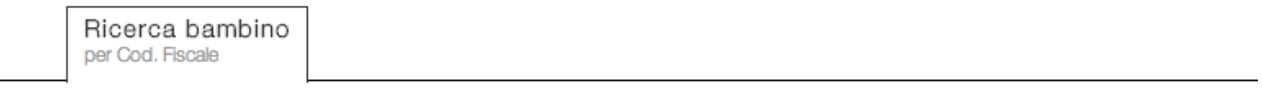

Per iscrivere un bambino è necessario inserire il codice fiscale del minore

## AAABBB05A02A662A

Cerca

Bambino trovato: GIANMARCO nato il anticologia del control del control del control del control del control del control del control del control del control del control del control del control del control del control del con

I dati del bambino vengono già forniti perchè presenti nell'anagrafe del comune di Bari. L'utente dovrà solo compilare il numero di telefono e confermare l'email

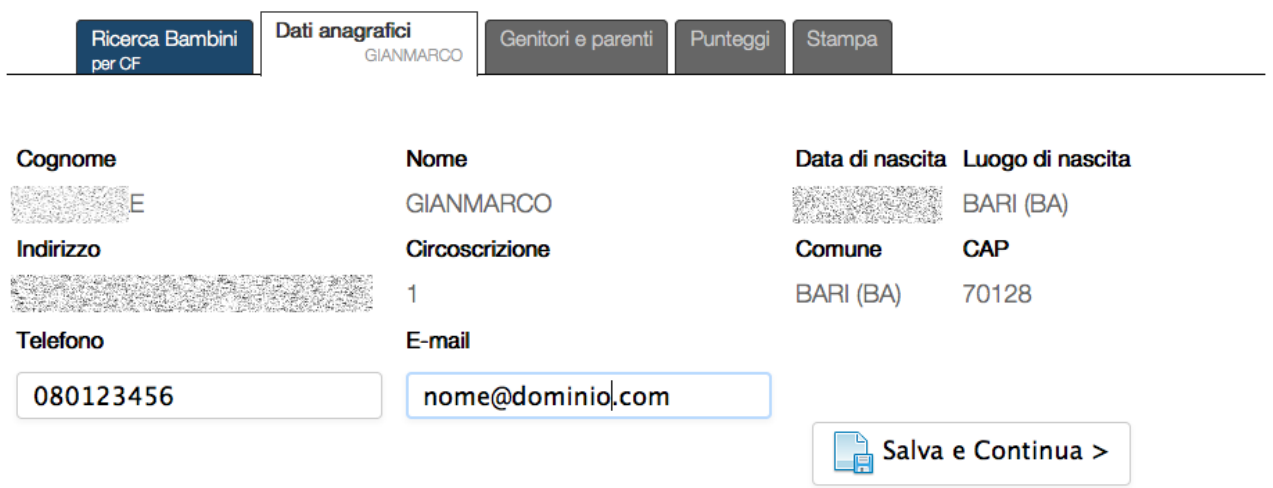

## Scheda parenti

Nella scheda dei parenti sarà necessario compilare tutti i campi relativi all'iscrivente. Il sistema vi avviserà con un messaggio su sfondo rosso in caso di mancata o errata compilazione di uno dei campi

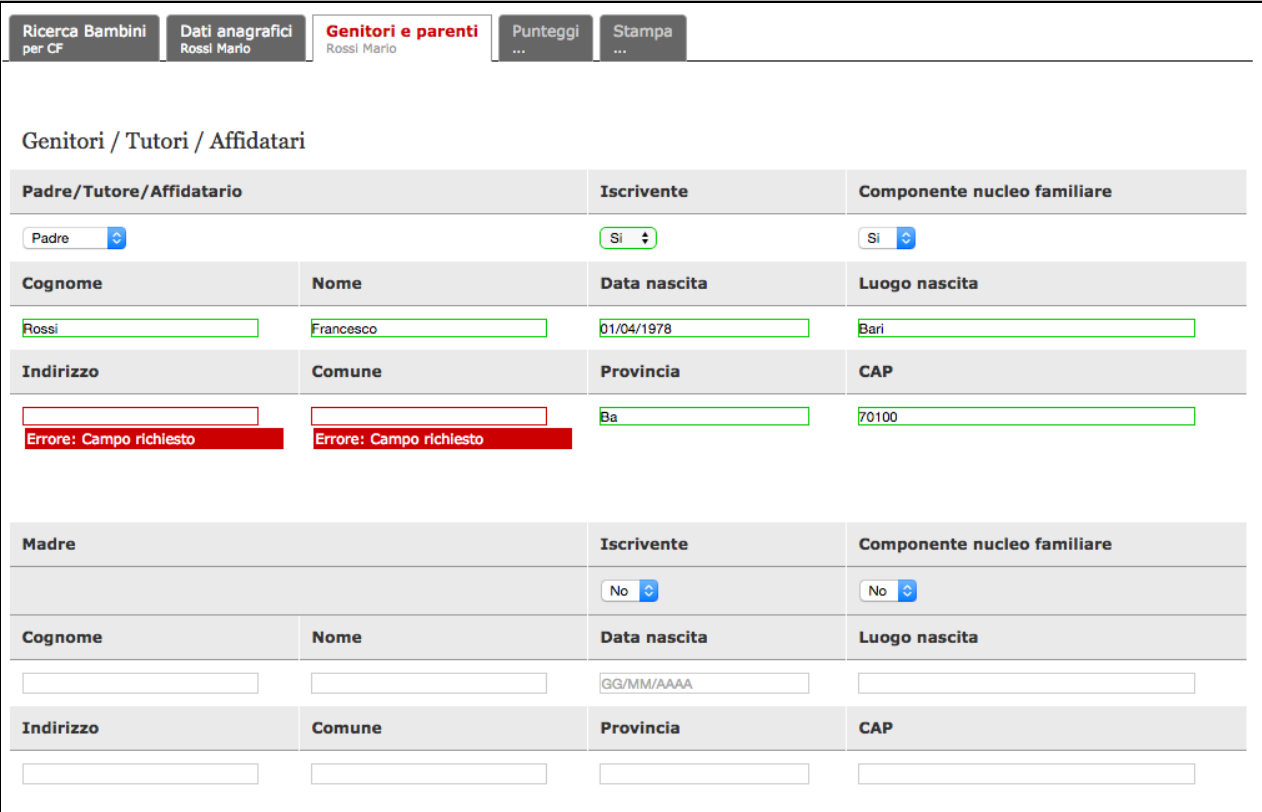

Scheda punteggi e scelta della scuola comunale

Il sistema vi proporrà la lista delle scuole comunali presenti sul territorio indicando il relativo municipio di appartenenza

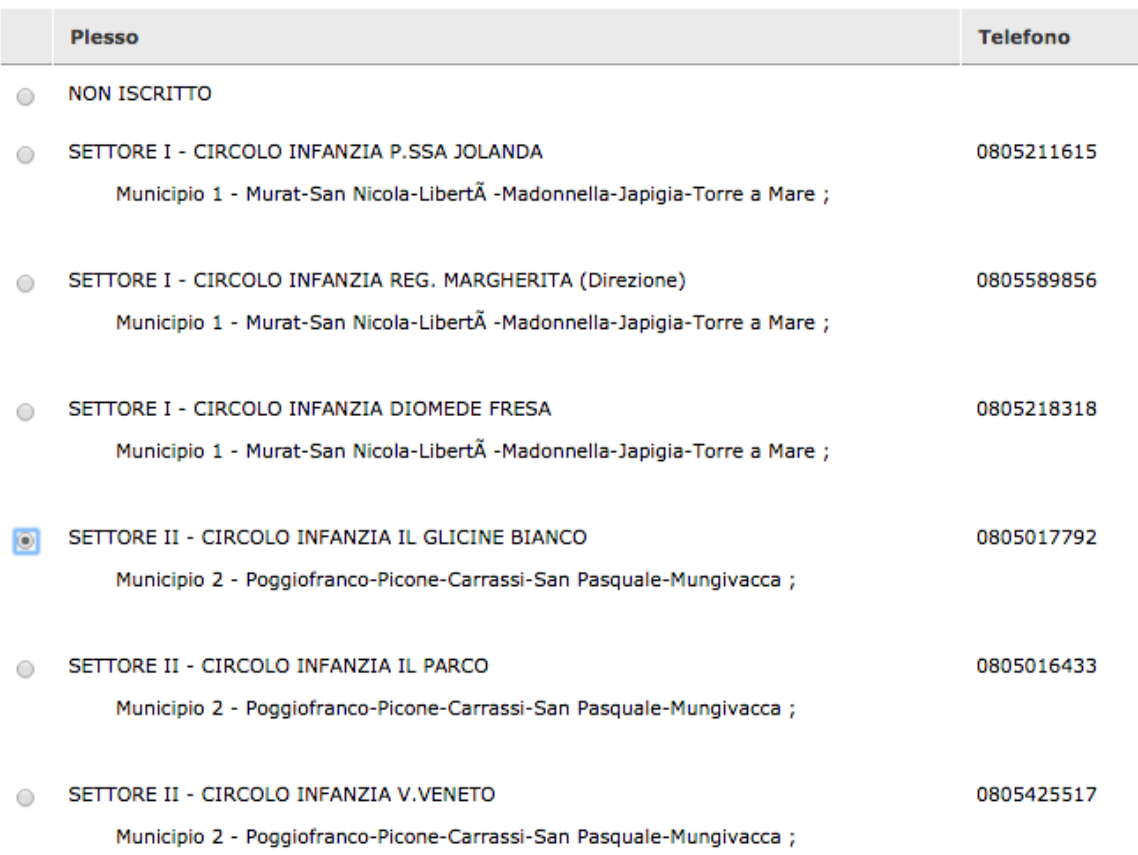

In caso di scelta di una scuola fuori dal municipio di residenza del bambino il sistema avviserà l'utente con un messaggio simile a questo:

SETTORE III - CIRCOLO INFANZIA S. LIOCE

0805041727

Municipio 2 - Poggiofranco-Picone-Carrassi-San Pasquale-Mungivacca ;

Attenzione, stai scegliendo una scuola dell'infanzia fuori dal tuo municipio di residenza (3ª)!

E' possibile indicare in subordine anche due scuole dell'infanzia (comunale/statale/paritarie), come seconda e terza scelta.

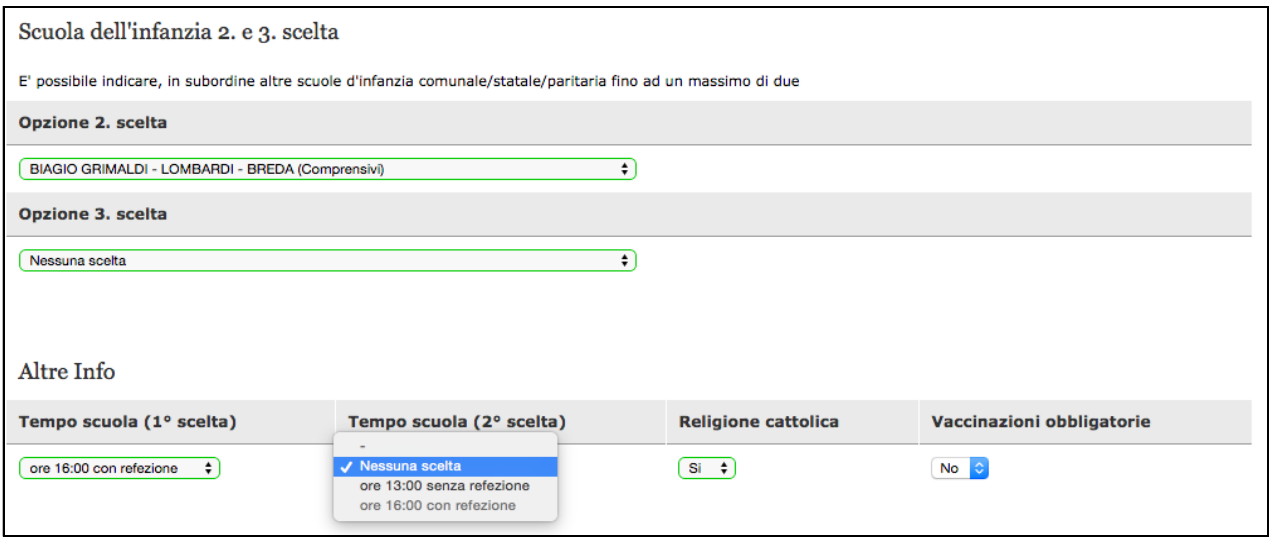

Inoltre, sarà necessario indicare, in ordine di priorità, il tempo scuola prescelto (1° scelta) e, in subordine, altro tempo scuola (2° scelta).

Stampa della domanda d'iscrizione

Il sistema chiederà di stampare la domanda e di eseguire le istruzioni come nell'immagine che segue.

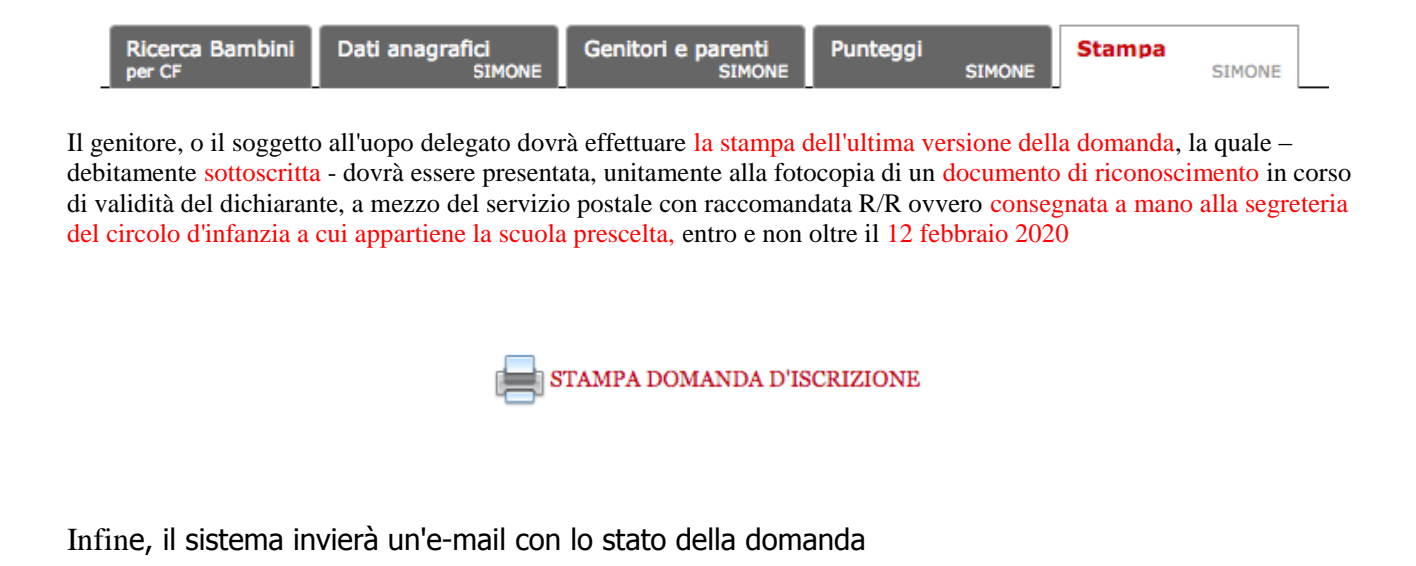

Sistema Infanzia Bari Ciao Lo domanda d'iscrizione di contra la superiorità del stata aggiornata. Lo stato attuale è in attesa di presentazione alla scuola Controlla on-line lo stato della domanda